## **Hewlett Packard Enterprise Development LP**

## iLO 5 Cryptographic Module

Hardware Version: ASIC (GXP: 815393-001) with Flash Memory (1819-1208), NVRAM (1819-1209), and DDR3 SDRAM (2660-0461); Firmware Version: 1.11

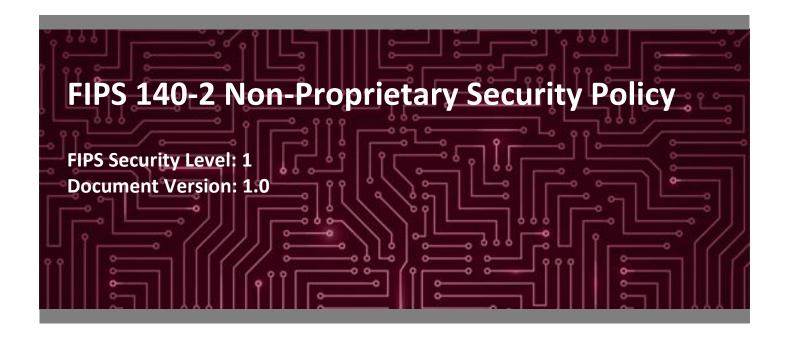

#### Prepared for:

## **Hewlett Packard** Enterprise

Hewlett Packard Enterprise
Development LP

11445 Compaq Center Dr. W.

Houston, TX 77070 United States of America

Phone: +1 (281) 370-0670 http://www.hpe.com

#### Prepared by:

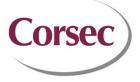

#### **Corsec Security, Inc.**

13921 Park Center Road Suite 460 Herndon, VA 20171 United States of America

Phone: +1 703 267 6050 www.corsec.com

## **Table of Contents**

HPE iLO 5 Cryptographic Module

| 1.  | Introduction                                      | 4  |  |  |  |
|-----|---------------------------------------------------|----|--|--|--|
|     | 1.1 Purpose                                       | 4  |  |  |  |
|     | 1.2 References                                    | 4  |  |  |  |
| :   | 1.3 Document Organization                         | 4  |  |  |  |
| 2.  | iLO 5                                             | 5  |  |  |  |
| 2   | 2.1 Overview                                      | 5  |  |  |  |
| 2   | 2.2 Module Specification                          | 9  |  |  |  |
| 2   | 2.3 Module Interfaces                             | 12 |  |  |  |
| 2   | 2.4 Roles and Services                            |    |  |  |  |
|     | 2.4.1 Crypto Officer Role                         |    |  |  |  |
|     | 2.4.2 User Role                                   |    |  |  |  |
|     | 2.4.3 Additional Services                         | 18 |  |  |  |
| 2   | 2.5 Physical Security                             | 18 |  |  |  |
| 2   | 2.6 Operational Environment                       |    |  |  |  |
|     | 2.7 Cryptographic Key Management                  |    |  |  |  |
| 2   | 2.8 EMI / EMC                                     | 23 |  |  |  |
| 2   | 2.9 Self-Tests                                    |    |  |  |  |
|     | 2.9.1 Power-Up Self-Tests                         |    |  |  |  |
|     | 2.9.2 Conditional Self-Tests                      |    |  |  |  |
|     | 2.9.3 Critical Functions Self-Tests               |    |  |  |  |
|     | 2.9.4 Self-Test Failure Handling                  |    |  |  |  |
|     | 2.10 Mitigation of Other Attacks                  |    |  |  |  |
| 3.  |                                                   |    |  |  |  |
| 3   | 3.1 Crypto Officer Guidance                       |    |  |  |  |
|     | 3.1.1 Initialization                              |    |  |  |  |
|     | 3.1.2 Secure Management                           |    |  |  |  |
|     | 3.2 User Guidance                                 |    |  |  |  |
|     | 3.3 Module's Mode of Operation                    |    |  |  |  |
|     | 3.4 Non-FIPS-Approved Mode                        |    |  |  |  |
| 4.  | Acronyms                                          | 28 |  |  |  |
| 1   | ist of Tables                                     |    |  |  |  |
| L   | ist of Tables                                     |    |  |  |  |
| Tak | ole 1 – iLO 5 Advanced Features                   | 6  |  |  |  |
|     | able 2 – Security Level per FIPS 140-2 Section8   |    |  |  |  |
|     | ole 3 – Module Components Part Numbers            |    |  |  |  |
|     | able 4 – Hardware Algorithm Certificate Numbers11 |    |  |  |  |
|     | ole 5 – Firmware Algorithm Certificate Numbers    |    |  |  |  |
|     | ole 6 – FIPS 140-2 Logical Interface Mappings     |    |  |  |  |
|     | ole 7 – Crypto Officer Services                   |    |  |  |  |

| able 10 – Acronyms   | 28 |
|----------------------|----|
| QDIC 10 /\ClOH\fills | 20 |

## **List of Figures**

| Figure 1 – HPE iLO 5 (Example Management Screen) | 5 |
|--------------------------------------------------|---|
| Figure 2 – iLO 5 ASIC                            | 8 |
| Figure 3 – iLO 5 Block Diagram                   |   |

### 1. Introduction

#### 1.1 Purpose

This is a non-proprietary Cryptographic Module Security Policy for the iLO 5 Cryptographic Module from Hewlett Packard Enterprise Development LP (HPE). This Security Policy describes how the iLO 5 Cryptographic Module meets the security requirements of Federal Information Processing Standards (FIPS) Publication 140-2, which details the U.S.¹ and Canadian government requirements for cryptographic modules. More information about the FIPS 140-2 standard and validation program is available on the National Institute of Standards and Technology (NIST) and the Communications Security Establishment (CSE) Cryptographic Module Validation Program (CMVP) website at http://csrc.nist.gov/groups/STM/cmvp.

This document also describes how to run the module in a secure FIPS-Approved mode of operation. This policy was prepared as part of the Level 1 FIPS 140-2 validation of the module. The iLO 5 Cryptographic Module is referred to in this document as iLO 5, crypto module, or the module.

#### 1.2 References

This document deals only with operations and capabilities of the module in the technical terms of a FIPS 140-2 cryptographic module security policy. More information is available on the module from the following sources:

- The HPE website (www.hpe.com) contains information on the full line of products from HPE.
- The CMVP website (<a href="http://csrc.nist.gov/groups/STM/cmvp/documents/140-1/140val-all.htm">http://csrc.nist.gov/groups/STM/cmvp/documents/140-1/140val-all.htm</a>) contains contact information for individuals responsible for answer technical or sales-related questions for the module.

#### 1.3 Document Organization

The Security Policy document is one document in a FIPS 140-2 Submission Package. In addition to this document, the Submission Package contains:

- Vendor Evidence
- Finite State Model
- Submission Summary
- Other supporting documentation as additional references

This Security Policy and the other validation submission documentation were produced by Corsec Security, Inc. under contract to HPE. With the exception of this non-proprietary Security Policy, the FIPS 140-2 Submission Package is proprietary to HPE and is releasable only under appropriate non-disclosure agreements. For access to these documents, please contact HPE.

<sup>&</sup>lt;sup>1</sup> U.S. – United States

### iLO 5

#### 2.1 Overview

HPE's Integrated Lights-Out (iLO) is a proprietary embedded server management technology that provides out-of-band management functionality. HPE's fifth generation of iLO (iLO 5) is the foundation of HPE's Gen10 series enterprise server consisting of HPE ProLiant servers and HPE Synergy systems. The HPE iLO 5 built into HPE ProLiant Gen10 servers is an autonomous, secure management component embedded directly on the server motherboard. iLO 5 helps simplify initial server setup, power optimization, thermal optimization, and remote server administration. It also provides server health monitoring with the HPE Active Health System (AHS) and provides system administrators with true Agentless Management using SNMP² alerts from iLO 5, regardless of the state of the host server. The Embedded Remote Support (ERS) options allow Gen10 servers to use their Insight Remote Support (IRS) server's registration from iLO 5, regardless of the operating system software and without the need for additional host software, drivers, or agents. The HPE AHS monitors and records changes in the server hardware and system configuration. iLO 5 provides system administrators with secure remote management capabilities regardless of the server status or location, and it is available whenever the server is connected to a power source, even if the server main power switch is in the Off position. Figure 1 below shows a screenshot of the iLO 5 management interface.

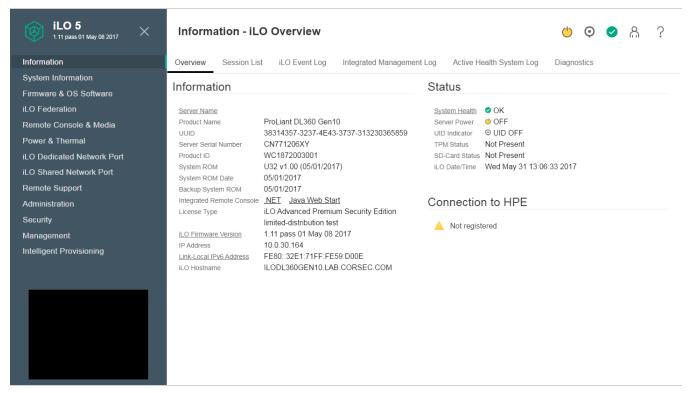

Figure 1 - HPE iLO 5 (Example Management Screen)

iLO 5 is supported on the following server platforms:

<sup>&</sup>lt;sup>2</sup> SNMP – Simple Network Management Protocol

- HPE ProLiant Gen10 DL Rack Servers (DL360, DL380, DL560)
- HPE ProLiant Gen10 BL BladeSystem Servers (BL460c)
- HPE ProLiant Gen10 XL Scalable Servers (XL230k)
- HPE Synergy Servers (Synergy480, Synergy660)

HPE enterprise servers are designed so that administrative functions that are performed locally can also be performed remotely. iLO 5 enables remote access to the operating system console, control over the server power, and hardware reset functionality. It also works with the server to enable remote network booting through a variety of methods.

The iLO 5 architecture ensures the availability of the majority of iLO 5 functionality, regardless of the state of the host operating system. The HPE Lights-Out Online Configuration Utility is available for Windows and Linux operating systems. Additionally, iLO 5 provides Microsoft device driver support, improved .NET framework support, and HPE SIM<sup>3</sup> SSO<sup>4</sup> support.

iLO 5 functions out-of-the-box without additional software installation. It functions regardless of the servers' state of operation and uses a local account database or directory service to authenticate and authorize its users. iLO 5 can be accessed from any location via a web browser and works hand-in-hand with HPE Systems Insight Manager, Insight Control, and Insight Dynamics.

Advanced features of iLO 5, available via licensing, include (but are not limited to) the following: graphical remote console, multi-user collaboration, power and thermal optimization, health monitoring, virtual media, and console video recording and playback. The advanced features offer sophisticated remote administration of servers in dynamic data center and remote locations. A list of advanced functionality is shown in Table 1.

Table 1 - iLO 5 Advanced Features

| Feature                                            | iLO 5 Advanced Premium Security Edition                |
|----------------------------------------------------|--------------------------------------------------------|
| Virtual Keyboard, Video, Mouse (KVM <sup>5</sup> ) | Full text and graphic modes (pre-OS <sup>6</sup> & OS) |
| Global Team Collaboration (Virtual KVM)            | Up to 6 Server Administrators                          |
| Console Record and Replay                          | ✓                                                      |
| Virtual Power                                      | ✓                                                      |
| Virtual Media                                      | ✓                                                      |
| Virtual Folders                                    | ✓                                                      |
| Remote Serial Console                              | SSH <sup>7</sup> Only                                  |
| Virtual Unit Indicator Display                     | ✓                                                      |
| Email-based Alerting                               | ✓                                                      |
| Drive Key Managers (i.e. ESKM <sup>8</sup> )       | ✓                                                      |

<sup>&</sup>lt;sup>3</sup> SIM – System Insight Manager

<sup>&</sup>lt;sup>4</sup> SSO – Single Sign-On

<sup>&</sup>lt;sup>5</sup> KVM - Keyboard, Video, Mouse

<sup>&</sup>lt;sup>6</sup> OS – Operating System

<sup>&</sup>lt;sup>7</sup> SSH – Secure Shell

<sup>&</sup>lt;sup>8</sup> ESKM – Enterprise Secure Key Manager

| Feature                                                          | iLO 5 Advanced Premium Security Edition |
|------------------------------------------------------------------|-----------------------------------------|
| ROM <sup>9</sup> -Based Setup Utility (RBSU)                     | ✓                                       |
| Present Power Reading                                            | ✓                                       |
| Power Usage Reporting                                            | ✓                                       |
| Ambient Temperature Reporting                                    | ✓                                       |
| Dynamic Power Capping                                            | ✓                                       |
| Power Supply High-Efficiency Mode                                | ✓                                       |
| Sea of Sensors                                                   | ✓                                       |
| Power-On Self-Test (POST) and Failure Sequence Replay            | ✓                                       |
| iLO and Server Integrated Management Log                         | ✓                                       |
| Advanced Server Management                                       | ✓                                       |
| Alert Administrator (SNMP Pass through)                          | ✓                                       |
| System Health & Configuration Display                            | ✓                                       |
| Directory Services Authentication                                | ✓                                       |
| Locally Stored Accounts                                          | ✓                                       |
| Smartcard (CAC <sup>10</sup> /PIV <sup>11</sup> ) Authentication | ✓                                       |
| Browser                                                          | ✓                                       |
| Command Line                                                     | ✓                                       |
| Extensible Markup Language (XML <sup>12</sup> )/Perl Scripting   | ✓                                       |
| Integrated Remote Console for Windows Clients                    | ✓                                       |
| Java Applet Client for Windows and Linux Clients                 | ✓                                       |
| RESTful <sup>13</sup> scripting                                  | ✓                                       |
| Transport Layer Security (TLS)                                   | ✓                                       |
| Secure Shell                                                     | ✓                                       |
| AES <sup>14</sup> (Virtual KVM)                                  | ✓                                       |
| Dedicated Network Interface Controller (NIC)                     | ✓                                       |
| Shared Network Port                                              | ✓                                       |
| iLO Federation Discovery                                         | <b>✓</b>                                |
| iLO Federation Discovery Group License Activation                | ✓                                       |
| iLO Federation Management                                        | <b>✓</b>                                |
| Scan iLO and BIOS for malware                                    | ✓                                       |

<sup>&</sup>lt;sup>9</sup> ROM – Read-Only Memory

<sup>&</sup>lt;sup>10</sup> CAC – Common Access Card

<sup>&</sup>lt;sup>11</sup> PIV – Personal Identification Verification

<sup>&</sup>lt;sup>12</sup> XML – Extensible Markup Language

<sup>&</sup>lt;sup>13</sup> REST – Representational State Transfer

<sup>&</sup>lt;sup>14</sup> AES – Advanced Encryption Standard

| Feature                                                           | iLO 5 Advanced Premium Security Edition |
|-------------------------------------------------------------------|-----------------------------------------|
| High security modes (HIGH SECURITY, FIPS and CNSA <sup>15</sup> ) | ✓                                       |

iLO 5 is deployed in the form of an ASIC<sup>16</sup>, a system-on-a-chip with an independent Cortex A9 processor running an embedded real-time operating system. iLO 5 ASICs for HPE enterprise Gen10 servers virtualize system controls to help simplify server setup, engage health monitoring, provide power and thermal control, and promote remote administration of HPE Synergy and HPE ProLiant DL, XL, and BL servers. Figure 2 shows an iLO 5 ASIC.

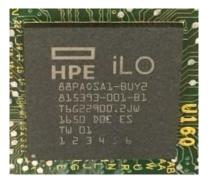

Figure 2 - iLO 5 ASIC

The HPE iLO 5 Cryptographic Module includes the iLO 5 ASIC and its associated memory components incorporated directly onto the motherboards of HPE servers.

The iLO 5 is validated at the FIPS 140-2 Section levels shown in Table 2:

Table 2 – Security Level per FIPS 140-2 Section

| Section | Section Title                               | Level |
|---------|---------------------------------------------|-------|
| 1       | Cryptographic Module Specification          | 1     |
| 2       | Cryptographic Module Ports and Interfaces 1 |       |
| 3       | Roles, Services, and Authentication 1       |       |
| 4       | Finite State Model                          | 1     |
| 5       | Physical Security                           | 1     |
| 6       | Operational Environment N/A                 |       |
| 7       | Cryptographic Key Management 1              |       |
| 8       | EMI/EMC <sup>17</sup>                       |       |
| 9       | Self-tests                                  | 1     |
| 10      | Design Assurance                            | 1     |
| 11      | Mitigation of Other Attacks                 |       |

<sup>&</sup>lt;sup>15</sup> CNSA – Commercial National Security Algorithm

<sup>&</sup>lt;sup>16</sup> ASIC – Application-Specific Integrated Circuit

<sup>&</sup>lt;sup>17</sup> EMI/EMC – Electromagnetic Interference / Electromagnetic Compatibility

#### 2.2 Module Specification

The iLO 5 is a hardware module with a multiple-chip embedded embodiment. The overall security level of the module is 1. The cryptographic boundary of the module surrounds the iLO 5 ASIC, Flash memory, battery-backed NVRAM<sup>18</sup>, and DDR3<sup>19</sup> SDRAM<sup>20</sup> (see Table 3 for part numbers of these components).

Table 3 - Module Components Part Numbers

| Module Component                   | Part Number  |
|------------------------------------|--------------|
| ASIC                               | 815393-00121 |
| Flash Memory (16MB <sup>22</sup> ) | 1819-1208    |
| Battery-Backed NVRAM               | 1819-1209    |
| DDR3 SDRAM                         | 2660-0461    |

The module also includes the iLO 5 firmware and the circuit traces between the module's physical components. With the exception of power and ground pins, all data pins on the Flash and RAM<sup>23</sup> chips lead directly to the iLO 5 ASIC and do not cross the module boundary. The cryptographic boundary of the module and the relationship among the various internal components of the module are depicted in Figure 3 below.

<sup>&</sup>lt;sup>18</sup> NVRAM – Non-Volatile Random Access Memory

<sup>&</sup>lt;sup>19</sup> DDR3 – Double Data Rate v3

<sup>&</sup>lt;sup>20</sup> SDRAM – Synchronous Dynamic Random Access Memory

<sup>&</sup>lt;sup>21</sup> Some of these parts may be labelled 815393-001-B1; however they are identical to those labelled 815393-001. Only the silkscreen is different.

<sup>&</sup>lt;sup>22</sup> MB – Megabyte

<sup>&</sup>lt;sup>23</sup> RAM - Random Access Memory

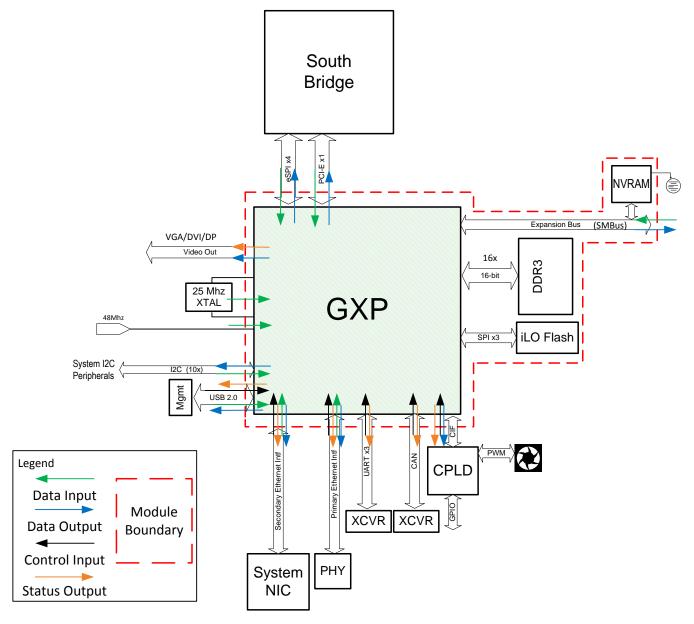

Figure 3 - iLO 5 Block Diagram

The cryptographic module was tested and found compliant using the specific part numbers shown in Table 3. However, HPE affirms that the GXP ASIC specified in this module will perform the same in all HPE servers regardless of the specific SDRAM, NVRAM, or flash memory chips used. All HPE hardware components must meet HPE's rigorous part requirements and demonstrate the HPE-required functionality.

The module uses the FIPS-Approved algorithm implementations in hardware as listed in Table 4.

**Table 4 - Hardware Algorithm Certificate Numbers** 

| Algorithm                                                                                                | Certificate<br>Number |
|----------------------------------------------------------------------------------------------------|-----------------------|
| AES Encryption/Decryption in OFB <sup>24</sup> mode (128-bit)                                            | 4467                  |
| AES GCM <sup>25</sup> Encryption/Decryption and Message Authentication with 128-, 192-, and 256-bit keys | 4467                  |
| AES Encryption/Decryption in CBC <sup>26</sup> mode (128, 192, 256-bit)                                  | 4467                  |
| SHA <sup>27</sup> -384, SHA-512                                                                          | 3679                  |

Additionally, the module uses FIPS-Approved algorithms implemented in firmware as listed in Table 5.

**Table 5 – Firmware Algorithm Certificate Numbers** 

| Algorithm                                                                                                    | Certificate<br>Number |
|----------------------------------------------------------------------------------------------------|-----------------------|
| AES Encryption/Decryption in CBC, OFB, CTR <sup>28</sup> modes (128, 192, 256-bit)                                                             | 4525                  |
| AES GCM Encryption/Decryption/Generation/Verification (128, 192, 256-bit)                                                                      | 4525                  |
| Triple-DES <sup>29</sup> Encryption/Decryption in CBC modes (3-key)                                                                            | 2412                  |
| RSA <sup>30</sup> (FIPS 186-4) Key Generation (2048, 3072-bit), Signature Generation (2048, 3072-bit), Signature Verification (2048, 3072-bit) | 2462                  |
| RSA (FIPS 186-2) Signature Verification (1024, 1536, 2048, 3072, 4096-bit)                                                                     | 2462                  |
| DSA <sup>31</sup> (FIPS 186-4) Key Generation (2048, 3072-bit), Signature Generation (2048, 3072-bit), Signature Verification (2048, 3072-bit) | 1204                  |
| ECDSA <sup>32</sup> (FIPS 186-4) PKG/PKV/SigGen/SigVer for P-256 and P-384 curves                                                              | 1100                  |
| SHA <sup>33</sup> -1, SHA-256, SHA-384, SHA-512                                                                                                | 3706                  |
| HMAC <sup>34</sup> with SHA-1, SHA-256, SHA-384, SHA-512                                                                                       | 2985                  |
| NIST SP <sup>35</sup> 800-90A based CTR_DRBG <sup>36</sup> (with 128-bit AES), no derivation function                                          | 1485                  |
| Section 4.2, TLS – KDF <sup>37</sup> (SP 800-135) <sup>38</sup>                                                                                | 1202                  |
| Section 5.2, SSH – KDF (SP 800-135)                                                                                                    | 1202                  |
| ECC <sup>39</sup> CDH <sup>40</sup> for P-256 and P-384 curves                                                                                 | 1201                  |

<sup>&</sup>lt;sup>24</sup> OFB – Output Feedback

<sup>&</sup>lt;sup>25</sup> GCM – Galois Counter Mode

<sup>&</sup>lt;sup>26</sup> CBC – Cipher-Block Chaining

<sup>&</sup>lt;sup>27</sup> SHA – Secure Hash Algorithm

<sup>&</sup>lt;sup>28</sup> CTR - Counter

<sup>&</sup>lt;sup>29</sup> DES – Data Encryption Standard

<sup>&</sup>lt;sup>30</sup> RSA – Rivest, Shamir, and Adleman

<sup>&</sup>lt;sup>31</sup> DSA – Digital Signature Algorithm

<sup>&</sup>lt;sup>32</sup> ECDSA – Elliptical Curve Digital Signature Algorithm

<sup>33</sup> SHA – Secure Hash Algorithm

<sup>&</sup>lt;sup>34</sup> HMAC – (Keyed) Hash Messaged Authentication Code

<sup>35</sup> SP - Special Publication

<sup>&</sup>lt;sup>36</sup> DRBG – Deterministic Random Bit Generator

<sup>&</sup>lt;sup>37</sup> KDF – Key Derivation Function

<sup>&</sup>lt;sup>38</sup> No parts of the TLS and SSH protocols, other than the KDF, have been tested by CAVP and CMVP.

| Algorithm                                                    | Certificate<br>Number |
|--------------------------------------------------------------|-----------------------|
| KBKDF <sup>41</sup> based on HMAC SHA-512 – KDF (SP 800-108) | 132                   |

KTS (AES Cert. #4525 and HMAC Cert. #2985; key establishment methodology provides between 128 and 256 bits of encryption strength).

Note: Additional information concerning RSA, DSA, and SHA-1, and specific guidance on transitions to the use of stronger cryptographic keys and more robust algorithms, is contained in NIST Special Publication 800-131A.

Note: If Triple-DES is employed, the user is responsible for ensuring that the module limits the use of any single Triple-DES key to less than  $2^{A28}$  encryptions before the key is changed.

When the module generates symmetric keys or seeds used for generating asymmetric keys, unmodified DRBG output is used as the symmetric key or as the seed for generating the asymmetric keys.

The module utilizes the following non-Approved algorithm implementations that are allowed for use in an Approved mode of operation:

- Diffie-Hellman (CVL Cert. #1202, key agreement; key establishment methodology provides 112 or 128 bits of encryption strength)
- EC<sup>42</sup> Diffie-Hellman (CVL Certs. #1201 and #1202, key agreement; key establishment methodology provides 128 or 192 bits of encryption strength)
- MD<sup>43</sup>5 (for TLS use)
- RSA (CVL Cert. #1202, key wrapping; key establishment methodology provides between 112 and 128 bits of encryption strength)
- NDRNG<sup>44</sup> used for entropy gathering

#### 2.3 Module Interfaces

iLO 5 offers a WebUl<sup>45</sup> (accessible over TLS) and a Command Line (CLI) (accessible over SSH) management interfaces. The module's design separates the physical ports into five logically distinct categories:

- Data Input
- Data Output
- Control Input
- Status Output
- Power

The iLO 5 ASIC provides several power and ground interfaces to the module, as do the Flash and RAM chips. The physical ports and interfaces of the module comprise the individual pins on the iLO 5 ASIC as described by logical

<sup>&</sup>lt;sup>39</sup> ECC – Elliptic Curve Cryptography

<sup>&</sup>lt;sup>40</sup> CDH – Cofactor Diffie Hellman

<sup>&</sup>lt;sup>41</sup> KBKDF – Key Based Key Derivation Function

<sup>&</sup>lt;sup>42</sup> EC - Elliptical Curve

<sup>&</sup>lt;sup>43</sup> MD – Message Digest

<sup>&</sup>lt;sup>44</sup> NDRNG – Non-Deterministic Random Number Generator

<sup>&</sup>lt;sup>45</sup> WebUI – Web User Interface

HPE iLO 5 Cryptographic Module

interfaces in Table 6. All of these interfaces are also separated into logical interfaces defined by FIPS 140-2 in Table 6 below.

Table 6 - FIPS 140-2 Logical Interface Mappings

| Physical Port/Interface                                  | Quantity | FIPS 140-2 Interface                                                                              |
|----------------------------------------------------------|----------|---------------------------------------------------------------------------------------------------|
| PCIe <sup>46</sup>                                       | 1        | Data Input     Data Output                                                                        |
| CAN <sup>47</sup>                                        | 1        | <ul><li>Control Input</li><li>Status Output</li></ul>                                             |
| eSPI <sup>48</sup>                                       | 4        | Data Input     Data Output                                                                        |
| USB 2.0 <sup>49</sup>                                    | 1        | <ul> <li>Data Input</li> <li>Data Output</li> <li>Control Input</li> <li>Status Output</li> </ul> |
| SMBus <sup>50</sup>                                      | 1        | Data Input     Data Output                                                                        |
| VGA <sup>51</sup> /DVI <sup>52</sup> /DP <sup>53</sup>   | 1        | <ul><li>Data Output</li><li>Status Output</li></ul>                                               |
| Clock In                                                 | 2        | Data Input                                                                                        |
| GPIO <sup>54</sup>                                       | 2        | Control Input     Status Output                                                                   |
| I2C <sup>55</sup>                                        | 10       | Data Input     Data Output                                                                        |
| GMII <sup>56</sup> /MII <sup>57</sup> (Primary Ethernet) | 1        | <ul> <li>Data Input</li> <li>Data Output</li> <li>Control Input</li> <li>Status Output</li> </ul> |
| RMII <sup>58</sup> /MII (Secondary Ethernet)             | 1        | <ul> <li>Data Input</li> <li>Data Output</li> <li>Control Input</li> <li>Status Output</li> </ul> |
| UART <sup>59</sup>                                       | 3        | <ul><li>Control Input</li><li>Status Output</li></ul>                                             |

<sup>&</sup>lt;sup>46</sup> PCIe – Peripheral Component Interconnect Express

<sup>&</sup>lt;sup>47</sup> CAN – Controller Area Network

<sup>&</sup>lt;sup>48</sup> eSPI – Enhanced Serial Peripheral Interface

<sup>&</sup>lt;sup>49</sup> USB – Universal Serial Bus

<sup>&</sup>lt;sup>50</sup> SMBus – System Management Bus

<sup>&</sup>lt;sup>51</sup> VGA – Video Graphics Array

<sup>&</sup>lt;sup>52</sup> DVI – Digital Visual Interface

<sup>53</sup> DP - Display Port

<sup>&</sup>lt;sup>54</sup> GPIO – General Purpose Input Output

<sup>55</sup> I2C – Inter-Integrated Circuit

<sup>&</sup>lt;sup>56</sup> GMII – Gigabit Media Independent Interface

<sup>&</sup>lt;sup>57</sup> MII – Media Independent Interface

<sup>&</sup>lt;sup>58</sup> RMII – Reduced Media Independent Interface

| Physical Port/Interface | Quantity | FIPS 140-2 Interface                                                      |
|-------------------------|----------|---------------------------------------------------------------------------|
| CIF <sup>60</sup>       | 1        | <ul><li>Data Output</li><li>Control Input</li><li>Status Output</li></ul> |
| SPI <sup>61</sup>       | 3        | <ul><li>Data Input</li><li>Data Output</li></ul>                          |
| Power                   | 4        | Power Input                                                               |

#### 2.4 Roles and Services

The module supports two roles (as required by FIPS 140-2) that operators may assume: a Cryptographic Officer (CO) role and a User role. Roles are assumed explicitly by using a username and password or based on certificate-based credentials on a CAC/PIV card.

Please note that the keys and Critical Security Parameters (CSPs) listed in the table indicate the type of access required using the following notation:

- R Read: The CSP is read.
- W Write: The CSP is established, generated, modified, or zeroized.
- X Execute: The CSP is used within an Approved or Allowed security function or authentication mechanism.

### 2.4.1 Crypto Officer Role

The CO role has the ability to configure the module. This role is assigned when the first operator logs into the system using the default username and password. Only the CO can create other users and provision the iLO 5 to operate in FIPS-Approved mode. CO services are provided via the supported secure protocols, specifically Transport Layer Security (TLS) and SSH. Descriptions of the services available to the CO role are provided in Table 7 below.

Table 7 - Crypto Officer Services

| Service                                       | Description                                                                 | CSP and Type of Access |
|-----------------------------------------------|-----------------------------------------------------------------------------|------------------------|
| Authenticate                                  | Authenticate CO to module                                                   | Password – R/X         |
| Add, remove, modify or assign users and roles | Create, edit, and delete users; Define user accounts and assign permissions | Password – R/W/X       |
| View system information                       | View and monitor system information, event logs, power settings, etc.       | Password – R/X         |
| View network statistics (WebUI only)          | View and monitor network information and statistics                         | Password – R/X         |

<sup>&</sup>lt;sup>60</sup> CIF – Common Interface Format

<sup>&</sup>lt;sup>60</sup> CIF – Common Interface Format

<sup>&</sup>lt;sup>61</sup> SPI – Serial Peripheral Interface

| Service                                  | Description                                                                                                    | CSP and Type of Access                                                                                                    |
|------------------------------------------|----------------------------------------------------------------------------------------------------|----------------------------------------------------------------------------------------------------|
| Configure the module and host server     | Configure and manage the module and host system parameters such as Remote console <sup>62</sup> , virtual media, power management, network management and host server                             | Password – R/X                                                                                                    |
| Activate or deactivate licensed features | Enable advanced features including graphical remote console, multi-user collaboration, power and thermal optimization, health monitoring, virtual media, and console video recording and playback | Password – R/X                                                                                                    |
| Set FIPS mode                            | Set the FIPS mode flag                                                                                                    | Password – R/X                                                                                                    |
| Zeroize keys and CSPs                    | Zeroize all the keys and CSPs stored within iLO                                                                                                    | AII – W                                                                                                    |
| Administer TLS certificates (WebUI only) | Add, remove, or view root and specific certificates for HTTPS <sup>63</sup> connections                                                                                                    | Password – R/X<br>RSA private/public keys – R/W/X<br>ECDSA private/public keys – R/W/X                                                                                                    |
| Show status                              | Indicate whether the module is in FIPS-Approved mode                                                                                                    | Password – R/X                                                                                                    |
| Perform self-tests                       | Perform power-up self-tests on demand                                                                                                    | Entropy Input String – R/X DRBG Seed – R/W/X DRBG Key – R/W/X DRBG V Value – R/W/X                                                                                                    |
| Access the module via                    | Login to the module via CLI using SSH protocol to perform CO services                                                                                                    | Password – R/X DSA Public key – R/W/X SSH Session key – R/W/X SSH Authentication Key – R/W/X RSA Public key – R/X RSA Private key – R/X ECDSA Public key – R/X ECDSA Private key – R/X Diffie-Hellman public key component – R/W/X Diffie-Hellman Private key component – R/W/X EC Diffie-Hellman public key component – R/W/X EC Diffie-Hellman Private key component – R/W/X EC Diffie-Hellman Private key component – R/W/X |

<sup>-</sup>

<sup>&</sup>lt;sup>62</sup> Note: Remote console can be configured and managed via WebUI only.

<sup>&</sup>lt;sup>63</sup> HTTPS – Hypertext Transfer Protocol Secure

| Service                               | Description                                                                                                    | CSP and Type of Access                                                                                                    |
|---------------------------------------|----------------------------------------------------------------------------------------------------|----------------------------------------------------------------------------------------------------|
| Access the module via TLS/WebUI       | Login to the module via WebUI using TLS protocol to perform CO services                                               | Password – R/X RSA Public key – R/X RSA Private key – R/X ECDSA Public key – R/X ECDSA Private key – R/X ECDSA Private key – R/X Diffie-Hellman public key component – R/W/X Diffie-Hellman Private key component – R/W/X EC Diffie-Hellman public key component – R/W/X EC Diffie-Hellman Private key component – R/W/X TLS Pre-Master Secret – R/W/X TLS Pre-Master Secret – R/W/X TLS Authentication Key – R/W/X TLS Authentication Key – R/W/X AES GCM key – R/W/X KBKDF Secret Value – R/W/X |
| Access the module using CAC/PIV cards | Login to the module using CAC/PIV cards via certificate based authentication over TLS protocol to perform CO services | RSA Public key — R/X RSA Private key — R/X ECDSA Public key — R/X ECDSA Private key — R/X ECDSA Private key — R/X Diffie-Hellman public key component — R/W/X Diffie-Hellman Private key component — R/W/X EC Diffie-Hellman public key component — R/W/X EC Diffie-Hellman Private key component — R/W/X TLS Diffie-Hellman Private key component — R/W/X TLS Pre-Master Secret — R/W/X TLS Master Secret — R/W/X TLS Session key — R/W/X TLS Authentication Key — R/W/X AES GCM key — R/W/X     |
| Firmware Upgrade                      | Load new firmware and perform an integrity test using an RSA digital signature verification                           | Firmware Upgrade Authentication Key – R/X                                                                                                    |

#### 2.4.2 User Role

The User role has the ability to monitor the module configurations and the host system. Descriptions of the services available to the User role are provided in Table 8 below.

Table 8 - User Services

| Service                 | Description                                                           | CSP and Type of Access |
|-------------------------|-----------------------------------------------------------------------|------------------------|
| Authenticate            | User logs into module                                                 | Password – R/X         |
| Change Password         | Change the user's password                                            | Password – R/W/X       |
| View system information | View and monitor system information, event logs, power settings, etc. | None                   |

| Service                                                  | Description                                                               | CSP and Type of Access                                                                                                    |
|----------------------------------------------------------|---------------------------------------------------------------------------|----------------------------------------------------------------------------------------------------|
| View network statistics (WebUI only)                     | View and monitor network information and statistics                       | Password – R/X                                                                                                    |
| Show status                                              | Indicate whether the module is in FIPS-Approved mode                      | Password – R/X                                                                                                    |
| Perform self-tests Perform Power-up Self Tests on demand |                                                                           | Entropy Input String – RX  DRBG Seed – RWX  DRBG Key – R/W/X  DRBG V Value – R/W/X                                                                                                    |
| Access the module via CLI                                | Login to the module via CLI using SSH protocol to perform user services   | Password – R/X DSA Public key – R/W/X SSH Session key – R/W/X SSH Authentication Key – R/W/X RSA Public key – R/X RSA Private key – R/X ECDSA Public key – R/X ECDSA Private key – R/X Diffie-Hellman public key component – R/W/X Diffie-Hellman Private key component – R/W/X EC Diffie-Hellman public key component – R/W/X EC Diffie-Hellman Private key component – R/W/X EC Diffie-Hellman Private key component – R/W/X                                                                                                    |
| Access the module via WebUI                              | Login to the module via WebUI using TLS protocol to perform user services | Password – R/X RSA Public key – R/X RSA Private key – R/X ECDSA Public key – R/X ECDSA Private key – R/X ECDSA Private key – R/X TLS Pre-Master Secret – R/W/X TLS Master Secret – R/W/X TLS Session key – R/W/X TLS Authentication Key – R/W/X AES GCM key – R/W/X AES GCM IV – R/W/X Diffie-Hellman public key component – R/W/X Diffie-Hellman Private key component – R/W/X EC Diffie-Hellman Private key component – RW/X EC Diffie-Hellman Private key component – R/W/X EC Diffie-Hellman Private key component – R/W/X EC Diffie-Hellman Private key component – R/W/X EC Diffie-Hellman Private key component – R/W/X |

| Service                               | Description                                                                                                    | CSP and Type of Access |
|---------------------------------------|----------------------------------------------------------------------------------------------------|------------------------|
| Access the module using CAC/PIV cards | Login to the module using CAC/PIV cards via certificate based authentication over TLS protocol to perform user services |                        |

#### 2.4.3 Additional Services

The module offers additional services to both the CO and User, which are not relevant to the secure operation of the module. All services provided by the modules are listed in the *HP iLO 5 User Guide; July 2017, Edition: 1.* The User Guide is supplied with the shipment of the iLO 5 modules or may be freely obtained at the following webpage:

http://h20566.www2.hpe.com/hpsc/doc/public/display?sp4ts.oid=1010145467&docLocale=en\_US&docId=emr\_na-a00018324en\_us.

#### 2.5 Physical Security

The iLO 5 is a multiple-chip embedded cryptographic module. The module consists of production-grade components that include standard passivation techniques.

### 2.6 Operational Environment

The module employs a non-modifiable operating environment. The module's firmware (Firmware version: 1.11) is executed by the module's Cortex A9 processor. The module does not have a general purpose operating system. The module also runs Green Hills Integrity 11.2.4 operating system, which is not possible to modify.

### 2.7 Cryptographic Key Management

The module supports the CSPs listed below in Table 9.

Table 9 – List of Cryptographic Keys, Cryptographic Key Components, and CSPs

| CSP                                 | CSP Type                                | Generation / Input                                        | Output                                                     | Storage              | Zeroization                                      | Use                                                                                                    |
|-------------------------------------|-----------------------------------------|-----------------------------------------------------------|------------------------------------------------------------|----------------------|--------------------------------------------------|----------------------------------------------------------------------------------------------------|
| RSA public key                      | 2048 and 3072-bit key                   | Internally generated or imported in plaintext             | Exits the module in plaintext in the form of a certificate | NVRAM (plaintext)    | Exiting FIPS-Approved mode                       | Used for PKI <sup>64</sup> authentication, TLS authentication, RSA signature verification, and certificate generation |
| RSA private key                     | 2048 and 3072-bit key                   | Internally generated using<br>NIST SP 800-90A CTR<br>DRBG | Never exits the module                                     | NVRAM (plaintext)    | Exiting FIPS-Approved mode                       | Used for PKI authentication, TLS authentication, signature generation, and certificate generation                     |
| DSA public key                      | 2048 and 3072-bit key                   | Imported in plaintext                                     | Exits the module in plaintext                              | NVRAM (plaintext)    | Exiting FIPS-Approved mode                       | Used for SSH user authentication                                                                                      |
| ECDSA public key                    | NIST defined P-256 and P-<br>384 curves | Imported in plaintext form                                | Exits the module in plaintext                              | NVRAM (plaintext)    | Exiting FIPS-Approved mode                       | Used for PKI authentication                                                                                           |
| ECDSA private key                   | NIST defined P-256 and P-<br>384 curves | Internally generated using<br>NIST SP 800-90A CTR<br>DRBG | Never exits the module                                     | NVRAM (plaintext)    | Exiting FIPS-Approved mode                       | Used for PKI authentication                                                                                           |
| Diffie-Hellman public key component | 2048, 3072-bit                          | Internally generated or imported in plaintext             | Exits the module in plaintext                              | DDR3 RAM (plaintext) | Session termination, rebooting, or power cycling | , , ,                                                                                                    |

<sup>&</sup>lt;sup>64</sup> PKI – Public Key Infrastructure

| CSP                                     | CSP Type                                       | Generation / Input                                                                                | Output                        | Storage              | Zeroization                                      | Use                                                                                                    |
|-----------------------------------------|------------------------------------------------|---------------------------------------------------------------------------------------------------|-------------------------------|----------------------|--------------------------------------------------|----------------------------------------------------------------------------------------------------|
| Diffie-Hellman private key component    | 224, 256-bit                                   | Internally generated using<br>NIST SP 800-90A CTR<br>DRBG                                         | Never exits the module        | DDR3 RAM (plaintext) | Session termination, rebooting, or power cycling | Used for key agreement<br>during TLS and SSH<br>sessions (deriving TLS and<br>SSH session and<br>authentication keys) |
| EC Diffie-Hellman public key component  | NIST defined P-256 and P-<br>384 curves        | Internally generated or imported in plaintext                                                     | Exits the module in plaintext | DDR3 RAM (plaintext) |                                                  | Used for key agreement<br>during TLS and SSH<br>sessions (deriving TLS and<br>SSH session and<br>authentication keys) |
| EC Diffie-Hellman private key component | NIST defined P-256 and P-384 curves            | Internally generated using<br>NIST SP 800-90A CTR<br>DRBG                                         | Never exits the module        | DDR3 RAM (plaintext) | Session termination, rebooting, or power cycling | Used for key agreement<br>during TLS and SSH<br>sessions (deriving TLS and<br>SSH session and<br>authentication keys) |
| TLS Pre-Master Secret                   | Shared Secret (384, 1024, 2048-bit)            | Imported in encrypted<br>form with the server's<br>RSA public key (for RSA<br>key transport only) |                               | DDR3 RAM (plaintext) | "                                                | Used to derive the TLS<br>Master Secret as part of<br>TLS Pseudo-Random<br>Function                                   |
| TLS Master Secret                       | Shared Secret (384-bit)                        | Internally generated via<br>TLS Pseudo-Random<br>Function                                         | Never exits the module        | DDR3 RAM (plaintext) | mode, session                                    | 1                                                                                                    |
| TLS Session Key                         | AES 128, 192, 256-bit or<br>Triple-DES-192 bit | Established internally using TLS KDF                                                              | Never exits the module        | DDR3 RAM (plaintext) | mode, session                                    | " 0                                                                                                    |
| TLS Authentication Key                  |                                                | Generated internally using<br>NIST SP 800-90A CTR<br>DRBG                                         | Never exits the module        | DDR3 RAM (plaintext) |                                                  | Used for data integrity<br>and authentication during<br>TLS sessions                                                  |

| CSP                      | CSP Type                                       | Generation / Input                                          | Output                 | Storage              | Zeroization                                                                  | Use                                                                                              |
|--------------------------|------------------------------------------------|-------------------------------------------------------------|------------------------|----------------------|------------------------------------------------------------------------------|--------------------------------------------------------------------------------------------------|
| KBKDF Secret Value       | Secret Key derived using SP 800-108 KBKDF      | Established internally using KBKDF                          | Never exits the module | DDR3 RAM (plaintext) | Exiting FIPS-Approved mode, session termination, rebooting, or power cycling | Used for deriving<br>additional keys using SP<br>800-108 KBKDF during<br>Remote Console sessions |
| SSH Session Key          | AES 128, 192, 256-bit or<br>Triple-DES 192-bit | Generated internally using<br>NIST SP 800-90A CTR<br>DRBG   | Never exits the module | DDR3 RAM (plaintext) | mode, session                                                                | Used for encrypting or<br>decrypting the data traffic<br>during the SSH session                  |
| SSH Authentication Key   | HMAC SHA-1 (160-bits)                          | Generated internally using<br>NIST SP 800-90A CTR<br>DRBG   | Never exits the module | DDR3 RAM (plaintext) | 0 ''                                                                         | Used for data integrity<br>and authentication during<br>SSH sessions                             |
| AES GCM Key              | 128, 192, 256-bit                              | Generated internally using NIST SP 800-90A CTR DRBG *       | Never exits the module | DDR3 RAM (plaintext) | Exiting FIPS-Approved mode, session termination, rebooting, or power cycling | Used for encrypting or decrypting the data traffic                                               |
| AES GCM IV <sup>65</sup> | 96-bits                                        | Generated internally using<br>NIST SP 800-90A CTR<br>DRBG * | Never exits the module | DDR3 RAM (plaintext) |                                                                              | Used as an IV input to AES<br>GCM function                                                       |
| DRBG Key                 | DRBG key                                       | Internally generated using entropy input string             | Never exits the module | DDR3 RAM (plaintext) | Rebooting or power cycling                                                   | DRBG internal state value                                                                        |
| DRBG V Value             | DRBG internal state value                      | Internally generated using entropy input string             | Never exits the module | DDR3 RAM (plaintext) | Rebooting or power cycling                                                   | DRBG Internal state value                                                                        |
| DRBG seed                | 256-bit value                                  | Generated internally using entropy input                    | Never exits the module | DDR3 RAM (plaintext) | , ,                                                                          | Random number generation                                                                         |
| Entropy Input string     | 256-bit value                                  | Generated internally using NDRNG                            | Never exits the module | DDR3 RAM (plaintext) |                                                                              | Random number generation                                                                         |

65 IV – Initialization Vector HPE iLO 5 Cryptographic Module

| CSP                                    | CSP Type                                  | Generation / Input                | Output                 | Storage                                                | Zeroization                     | Use                                                                                    |
|----------------------------------------|-------------------------------------------|-----------------------------------|------------------------|--------------------------------------------------------|---------------------------------|----------------------------------------------------------------------------------------|
| Password                               | Crypto-Officer and User passwords         | Entered by Crypto-Officer or User | Never exits the module | NVRAM (stored in AES-<br>256 CBC encrypted<br>format ) | "                               | Used for authenticating the Crypto-Officer or User                                     |
| Firmware Upgrade<br>Authentication Key | Hardcoded with RSA<br>4096-bit public key | Embedded in pre-boot image        | Never exits the module | Image in Flash memory                                  | When overwritten with a new key | Used to verify RSA<br>signature of items loaded<br>through Firmware<br>Upgrade utility |

<sup>\*</sup> Note: The AES GCM key and IV are generated internally in cryptographic module using the module's Approved NIST SP 800-90A CTR DRBG and meet the requirements specified in IG A.5. The module follows the mechanism for IV generation defined in RFC 5288, and is used only within the TLS protocol and for the protocol versions specified in Section 4 of RFC 5288 which is TLS 1.2. The IV length is 96-bits.

#### 2.8 EMI / EMC

iLO 5 was tested and found conformant to the EMI/EMC requirements specified by 47 Code of Federal Regulations, Part 15, Subpart B, Unintentional Radiators, Digital Devices, Class A (business use).

#### **Self-Tests** 2.9

Cryptographic self-tests are performed by the module when the module is first powered up and loaded into memory as well as when a random number or asymmetric key pair is created. The following sections list the selftests performed by the module, their expected error status, and the error resolutions.

#### Power-Up Self-Tests 2.9.1

iLO 5 performs the following self-tests at power-up to verify the integrity of the firmware images and the correct operation of the FIPS-Approved algorithms implemented in the module:

- Firmware integrity test using CRC-32 EDC verification of the kernel
- Firmware integrity test using CRC-32 EDC verification of the Dynamic Download
- Self-Tests in hardware
  - AES Encryption KAT<sup>66</sup>
  - AES Decryption KAT
  - AES GCM Encryption KAT
  - AES GCM Decryption KAT
  - o SHA-512 KAT
- Self-Tests in firmware
  - AES Encryption KAT
  - AES Decryption KAT
  - AES GCM Encryption KAT
  - AES GCM Decryption KAT
  - Triple-DES Encryption KAT
  - Triple-DES Decryption KAT
  - RSA Signature Generation KAT
  - RSA Signature Verification KAT
  - DSA Pairwise Consistency Test
  - **ECDSA Pairwise Consistency Test**
  - ECDH Primitive "z" KAT
  - o SHA-1 KAT
  - HMAC with SHA-1, SHA-256, SHA-384, and SHA-512 KATs
  - DRBG KAT

The power-up self-tests can be performed at any time by power-cycling the module or via resetting the module.

<sup>&</sup>lt;sup>66</sup> KAT -- Known Answer Test

#### 2.9.2 Conditional Self-Tests

iLO 5 performs the following conditional self-tests (all in firmware):

- Continuous Random Number Generator Test (CRNGT) for the DRBG
- CRNGT for the NDRNG
- RSA Pairwise Consistency Test for key pair generation
- DSA Pairwise Consistency Test for key pair generation
- ECDSA Pairwise Consistency Test for key pair generation
- Firmware Load Test

#### 2.9.3 Critical Functions Self-Tests

iLO 5 performs the following critical functions self-tests (all in firmware):

- SP 800-90A CTR DRBG Instantiate Health Test
- SP 800-90A CTR\_DRBG Generate Health Test
- SP 800-90A CTR\_DRBG Reseed Health Test
- SP 800-90A CTR DRBG Uninstantiate Health Test

#### 2.9.4 Self-Test Failure Handling

Upon failure of any power-up self-test, conditional self-test, or critical function test, the module demonstrates the following behavior:

- On failure of firmware integrity test, the module reaches "Boot Error" state in which the module firmware does not get loaded and the module aborts. The only way to continue from this state is by rebooting or power-cycling the module. If the error still exists, then the module needs to be returned to the factory.
- In case of failure of any other self-test, the module reaches the "Critical Error" state and it disables all access to cryptographic functions and CSPs. All data outputs via data output interfaces are inhibited upon any self-test failure. A permanent error status will be relayed via the status output interface, which then is recorded as an entry to the module log file and also relayed via the status output interfaces. The module then zeroizes all the keys and CSPs, performs a reset to factory default settings, and performs a reboot. The factory default reset changes the FIPS mode flag, taking the module out of FIPS mode. The module will have to be reset in order to reconfigure the module to FIPS mode.

### 2.10 Mitigation of Other Attacks

This section is not applicable. The module does not mitigate any other attacks.

## 3. Secure Operation

The iLO 5 meets Level 1 requirements for FIPS 140-2. The sections below describe how to place and keep the module in the FIPS-Approved mode of operation.

#### 3.1 Crypto Officer Guidance

The following sections provide the necessary step-by-step instructions for the secure installation of iLO 5 card as well as the steps necessary to configure the module for a FIPS-Approved mode of operation.

#### 3.1.1 Initialization

The module is delivered in an uninitialized factory state, and require first-time configuration in order to operate in its FIPS-Approved mode. Access to the module shall be limited to the Crypto-Officer, and it is the CO's responsibility to configure the module into the FIPS-Approved mode. In case of iLO 5 deployed on a Synergy chassis, the locally connected Frame Link Module gains the initial access to iLO 5 and creates an CO account for its future use. This access is inhibited once the CO completes all initialization steps. iLO 5 contains a distinct FIPS-Approved mode of operation that can be set through the configuration of a single parameter during initial initialization. The following sections provide the necessary step-by-step instructions for the secure installation of the iLO 5 as well as the steps necessary to configure the module for a FIPS-Approved mode of operation.

Once the host platform is properly installed, the CO shall immediately configure iLO 5 to operate in FIPS-Approved mode; it is expected that iLO 5 will be configured for FIPS-Approved mode only once during initial host platform installation.

The following steps outline the procedure for configuring iLO 5 to run in FIPS-Approved mode:

- 1. Locate the iLO 5 Administrator name and password, located on the pull tab in the server's bezel.
- 2. Access the iLO 5 over the Ethernet port via WebUI (over TLS) using the IP address, e.g., <a href="https://192.168.1.4/">https://192.168.1.4/</a>.
- 3. Accept the certificate warning.
- 4. Use the credentials provided on the server's pull tab to log on.
- 5. Click on Security on the left.
- 6. Click on the Encryption tab.
- 7. In the Security Settings section's dropdown list, choose the FIPS option.
- 8. Click the Apply button.
- 9. Click the OK button on the pop-up warning.
- 10. iLO 5 will wipe the memories, reinitialize (zeroizing all existing keying material), and reboot.
- 11. Access the iLO again, using the first four steps outlined above.
- 12. Click on Administration on the left.
- 13. Put a check mark in the box next to Administrator under Local Users.
- 14. Click the Edit button.
- 15. Click on the checkbox for Change password.
- 16. Put in the New Password and Confirm Password textboxes, type the new Administrator password.
- 17. Click the Update User button.

- 18. Click on Security on the left.
- 19. Click on the SSL Certificate tab.
- 20. Click on the Customize Certificate button.
- 21. Please follow the steps provided in the section titled Obtaining and Importing an SSL Certificate of the HPE iLO 5 User Guide to configure the Certificate Signing Request (CSR) and import the new certificate.
- 22. Since the module resets, login again using the current username and password.
- 23. Click on Remote Console & Media on the left.
- 24. Click on the Security tab.
- 25. Change the IRC requires a trusted certificate in iLO option to Enabled.
- 26. Click the Apply button.
- 27. Click on Management on the left.
- 28. Use the **Service** section on the **Access Settings** page to disable SNMP (SNMP should not be used in the FIPS-Approved mode of operation. After disabling SNMP, the module explicitly restricts the use of SNMP once the configuration is complete.)
- 29. Under the "Security" menu, click on the "Access Settings" sub-menu. Ensure that "IPMI/DCMI over LAN" is disabled.

The module is now initialized and in FIPS-Approved mode.

### 3.1.2 Secure Management

A CO shall change the default password after first login. When a module is powered on for the first time, a CO shall configure the module for FIPS mode by following the steps mentioned in Section 3.1.1. Additionally, the following usage policies apply:

- IPMI<sup>67</sup> shall be disabled while the module is running in the FIPS-Approved mode of operation.
- SNMP shall be disabled while the module is running in the FIPS-Approved mode of operation.
- The CO shall not enter the DSA or RSA public keys manually while the module is operating in the FIPS-Approved mode.
- Remote administration must only be performed over the WebUI (HTTPS) and CLI (SSH) interfaces.

Once the module is provisioned into FIPS mode during initialization, the module will operate and remain in FIPS-Approved mode of operation unless the module enters an error state and performs a factory reset. The Crypto-Officer can also exit FIPS-Approved mode on demand by restoring the module to factory default.

To check the module's FIPS mode status, the CO can check the "iLO Event Log" tab, under the "Information" page. In the "Description" column of the event log, the text "FIPS Mode Enabled." should appear at the time when the iLO was powered on or the status was changed to enable it.

#### 3.2 User Guidance

The User does not have the ability to configure sensitive information on the module, with the exception of their password. The User must be diligent to pick strong passwords and must not reveal their password to anyone. Additionally, the User should be careful to protect any secret/private keys in their possession, if any.

<sup>&</sup>lt;sup>67</sup> IPMI – Intelligent Platform Management Interface

The module requires 256-bits of entropy to generate a seed for the RNG. 512 bytes of entropy are stored in NVRAM and continuously replenished via the 800 MHz<sup>68</sup> clock.

Any firmware loaded into this module that is not shown on the module certificate is out of the scope of this validation and requires a separate FIPS 140-2 validation.

#### 3.3 Module's Mode of Operation

On the first power-up, the module is not configured in its Approved mode. During initial configuration and setup, the module is explicitly set to operate in the FIPS-Approved mode of operation. An authorized operator can access the module via the WebUI or the CLI to determine the operational mode of the module. Detailed steps and procedure required to determine whether the module is operating in FIPS-Approved mode can be found in the "Enabling FIPS Mode" section of the *iLO User's Guide*, which is available at <a href="http://h20566.www2.hpe.com/hpsc/doc/public/display?sp4ts.oid=1010145467&docLocale=en\_US&docId=emr\_na-a00018324en\_us">http://h20566.www2.hpe.com/hpsc/doc/public/display?sp4ts.oid=1010145467&docLocale=en\_US&docId=emr\_na-a00018324en\_us</a>.

#### 3.4 Non-FIPS-Approved Mode

When initialized and configured according to the Crypto-Officer guidance in this Security Policy, the modules do not support a non-FIPS-Approved mode of operation.

\_

## 4. Acronyms

Table 10 provides definitions for the acronyms used in this document.

Table 10 - Acronyms

| Acronym | Definition                              |
|---------|-----------------------------------------|
| AES     | Advanced Encryption Standard            |
| ANSI    | American National Standards Institute   |
| API     | Application Programming Interface       |
| ASIC    | Application Specific Integrated Circuit |
| ASM     | Advanced Server Management              |
| CA      | Certificate Authority                   |
| CAC     | Common Access Card                      |
| CAN     | Controller Area Network                 |
| СВС     | Cipher Block Chaining                   |
| СВІТ    | Conditional Built In Test               |
| CDH     | Cofactor Diffie Hellman                 |
| CFB     | Cipher Feedback                         |
| CIF     | Common Interface Format                 |
| CLI     | Command Line Interface                  |
| CMVP    | Cryptographic Module Validation Program |
| CNSA    | Commercial National Security Algorithm  |
| со      | Crypto-Officer                          |
| CRNGT   | Continuous Random Number Generator Test |
| CSE     | Communications Security Establishment   |
| CSP     | Critical Security Parameter             |
| CSR     | Certificate Signing Request             |
| CTR     | Counter                                 |
| CVL     | Component Validation List               |
| DDR3    | Double Data Rate v3                     |
| DES     | Data Encryption Standard                |
| DH      | Diffie Hellman                          |
| DP      | Display Port                            |
| DRBG    | Deterministic Random Bit Generator      |
| DSA     | Digital Signature Algorithm             |
| DVI     | Digital Visual Interface                |

| Acronym | Definition                                          |
|---------|-----------------------------------------------------|
| EC      | Elliptical Curve                                    |
| ECB     | Electronic Codebook                                 |
| ECC     | Elliptic Curve Cryptography                         |
| ECDSA   | Elliptical Curve Digital Signature Algorithm        |
| EMC     | Electromagnetic Compatibility                       |
| EMI     | Electromagnetic Interference                        |
| ESKM    | Enterprise Secure Key Manager                       |
| eSPI    | Enhanced Serial Peripheral Interface                |
| FIPS    | Federal Information Processing Standard             |
| GCM     | Galois Counter Mode                                 |
| GMII    | Gigabit Media Independent Interface                 |
| GPC     | General Purpose Computer                            |
| GPIO    | General Purpose Input Output                        |
| НА      | High Availability                                   |
| НМАС    | (Keyed-) Hash Message Authentication Code           |
| HP      | Hewlett Packard                                     |
| HTTPS   | Hypertext Transfer Protocol Secure                  |
| I2C     | Inter-Integrated Circuit                            |
| iLO     | Integrated Lights-Out                               |
| IPMI    | Intelligent Platform Management Interface           |
| IT      | Information Technology                              |
| JTAG    | Joint Test Action Group                             |
| KAT     | Known Answer Test                                   |
| КВ      | Kilobyte                                            |
| KBKDF   | Key Based Key Derivation Function                   |
| KDF     | Key Derivation Function                             |
| KVM     | Keyboard, Video, Mouse                              |
| LPC     | Low Pin Count                                       |
| МВ      | Megabyte                                            |
| MD      | Message Digest                                      |
| MHz     | Megahertz                                           |
| MII     | Media Independent Interface                         |
| NDRNG   | Non-Deterministic Random Number Generator           |
| NIC     | Network Interface Card                              |
| NIST    | National Institute of Standards and Technology      |
| NVLAP   | National Voluntary Laboratory Accreditation Program |

HPE iLO 5 Cryptographic Module

| Acronym | Definition                                  |
|---------|---------------------------------------------|
| NVRAM   | Non-Volatile Random Access Memory           |
| OFB     | Output Feedback                             |
| ORCA    | Option ROM Configuration for Arrays         |
| OS      | Operating System                            |
| PBIT    | Power up Built In Test                      |
| PCle    | Peripheral Component Interconnect Express   |
| PECI    | Platform Environmental Control Interface    |
| PIV     | Personal Identification Verification        |
| PKI     | Public Key Infrastructure                   |
| POST    | Power On Self Test                          |
| PRNG    | Pseudo Random Number Generator              |
| PS/2    | Personal System/2                           |
| RAM     | Random Access Memory                        |
| RBSU    | ROM-Based Set-up Utility                    |
| REST    | Representational State Transfer             |
| RMII    | Reduced Media Independent Interface         |
| RNG     | Random Number Generator                     |
| ROM     | Read-Only Memory                            |
| RSA     | Rivest Shamir and Adleman                   |
| SD      | Secure Digital                              |
| SDRAM   | Synchronous Dynamic Random Access Memory    |
| SHA     | Secure Hash Algorithm                       |
| SIM     | System Insight Manager                      |
| SMBus   | System Management Bus                       |
| SNMP    | Simple Network Management Protocol          |
| SP      | Special Publication                         |
| SPI     | Serial Peripheral Interface                 |
| SSH     | Secure Shell                                |
| SSO     | Single Sign On                              |
| ТСР     | Transmission Control Protocol               |
| TDES    | Triple Data Encryption Standard             |
| TLS     | Transmission Layer Security                 |
| UART    | Universal Asynchronous Receiver/Transmitter |
| USB     | Universal Serial Bus                        |
| VGA     | Video Graphics Array                        |
| WebUI   | Web User Interface                          |

HPE iLO 5 Cryptographic Module

| Acronym | Definition                 |
|---------|----------------------------|
| XML     | Extensible Markup Language |

# Prepared by: Corsec Security, Inc.

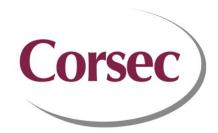

13921 Park Center Road, Suite 460 Herndon, VA 20171 United States of America

> Phone: +1 703 267 6050 Email: <u>info@corsec.com</u> <u>http://www.corsec.com</u>